## Connecting to the Waypoint Support FTP site

Login credentials for the Waypoint Support FTP site are:

Site: ftp.waypnt.com Username: waysupport Password: shop0607box Login credentials for the Waypoint Support FTP si<br>Site: <u>ftp.waypnt.com</u><br>Username: waysupport<br>Password: shop0607box<br><u>ftp://waysupport:shop0607box@ftp.waypnt.com</u>

The easiest way of connecting to the FTP site is to use a dedicated FTP program, such as WS\_FTP. If this The easiest way of connecting to the FTP site is to use a dedicated FTP program, such as WS\_FTP. If thi<br>is not possible, the recommended approach is to use *Windows Explorer* (not Internet Explorer). In the Address bar at the top, paste the full link (ftp://waysupport:shop0607box@ftp.waypnt.com) and press 'Enter'.

This should give you a folder view of the FTP site as shown in the image below. You should be logged in with the above credentials, but the Address bar will report ftp.waypnt.com (hiding the login credentials).

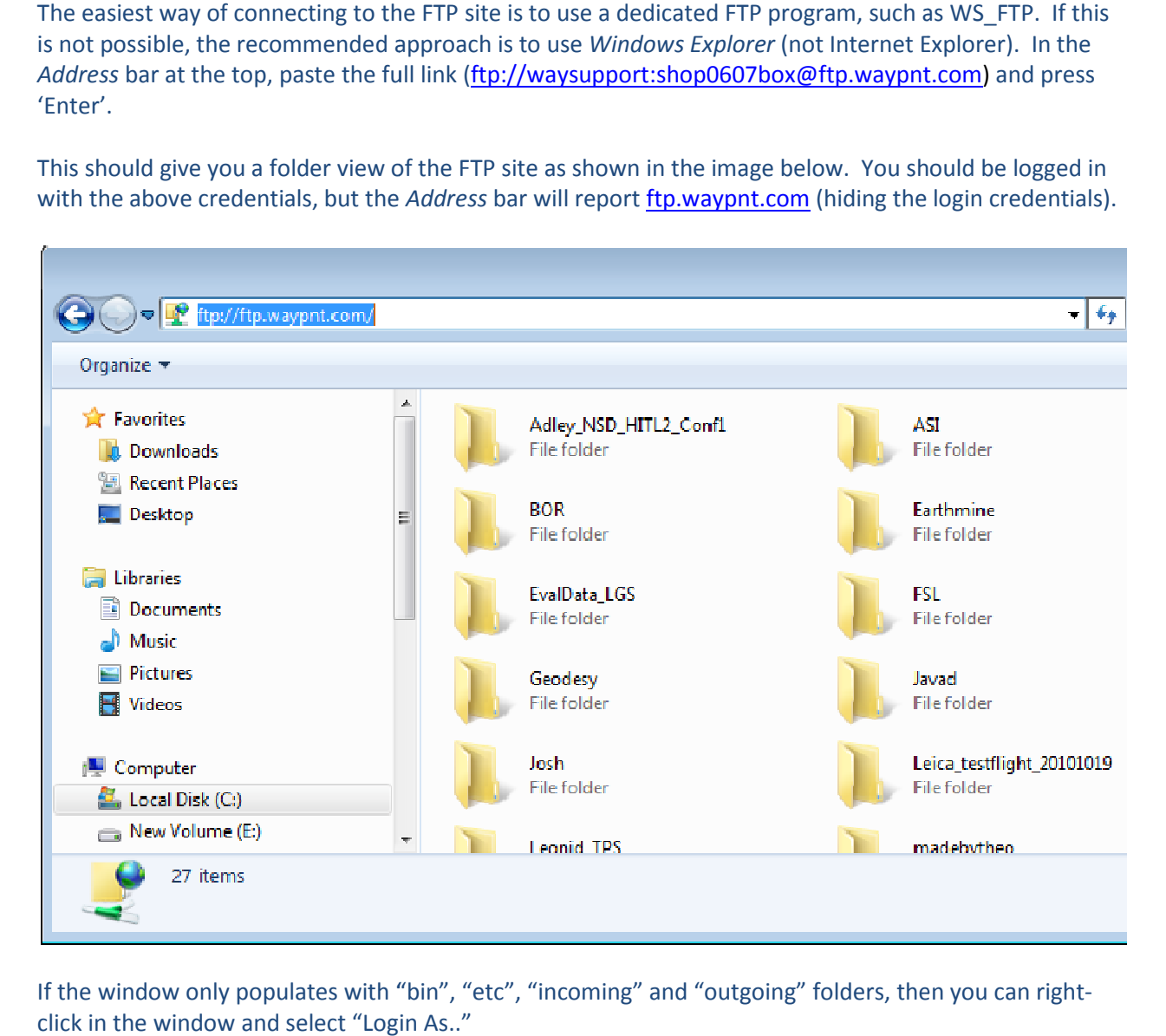

If the window only populates with "bin", "etc", "incoming" and "outgoing" folders, then you can right click in the window and select "Login As.."

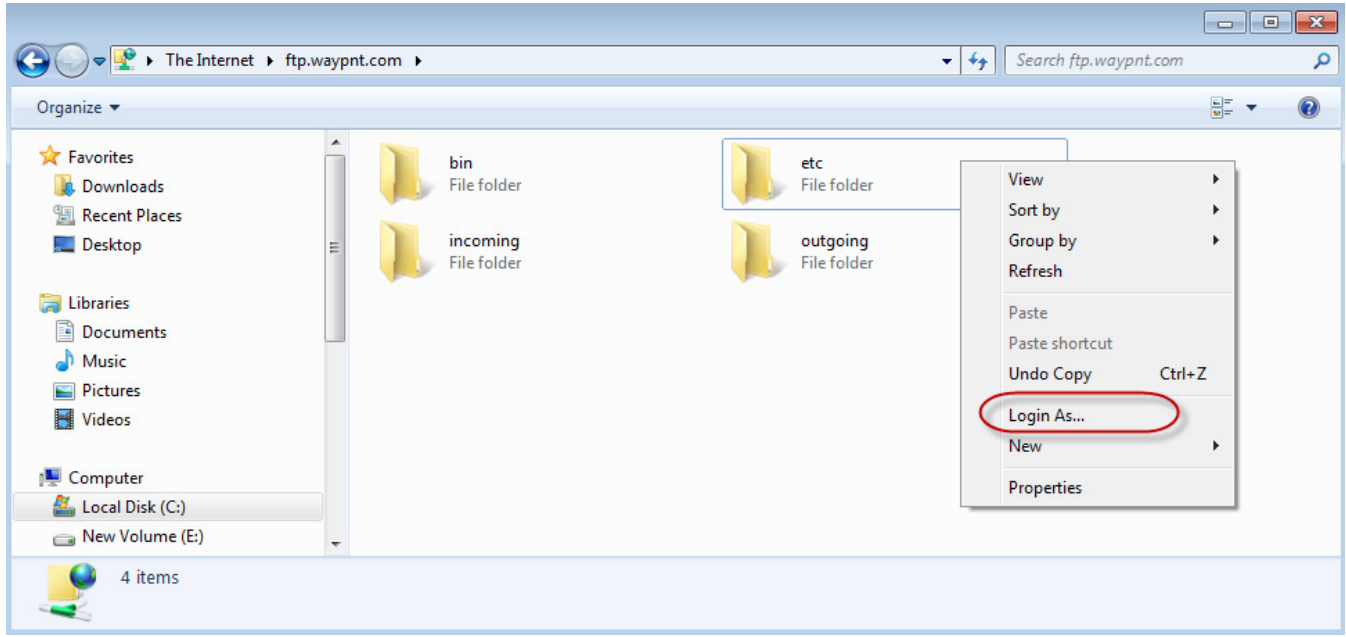

In the box that appears, you can enter the login/password:

## Username: waysupport Password: shop0607box

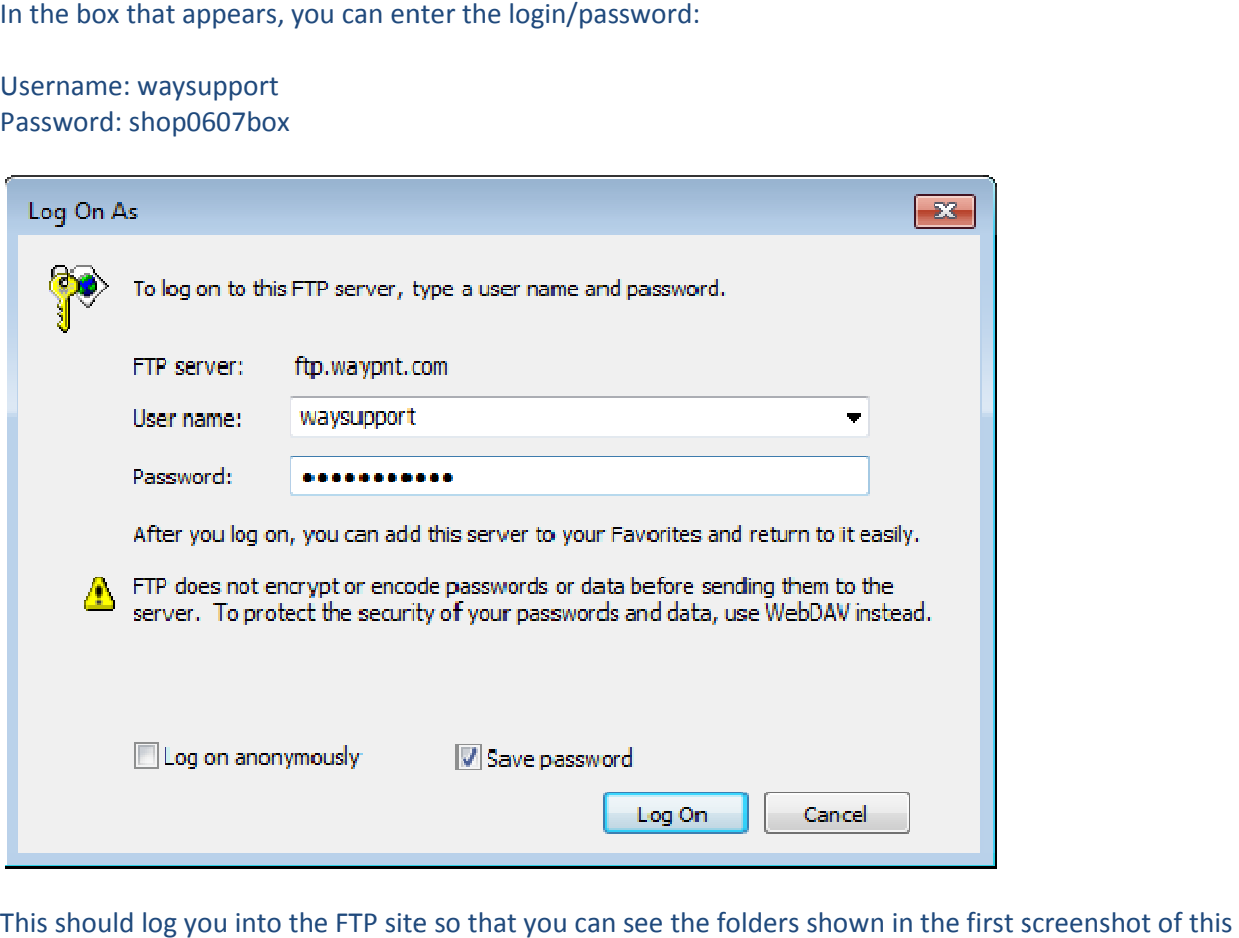

This should log you into the FTP site so that you can see the folders shown in the first screenshot of this e-mail. If you have any questions please contact **support@novatel.ca**